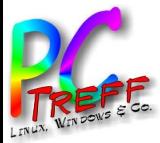

# Snap und Flatpak loswerden und mit AppImage ersetzen Debian 12 mit Ubuntu Look and Feel

PC-Treff-BB Aidlingen

Ingolf Wittmann

13. Mai 2023

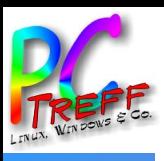

# Agenda

ທ

**©**

- Snap und Flatpak loswerden und mit AppImage ersetzen
- Debian 12 mit Ubuntu Look and Feel
- Links & Literatur

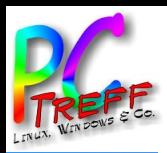

# Warum Snap und Flatpak loswerden?

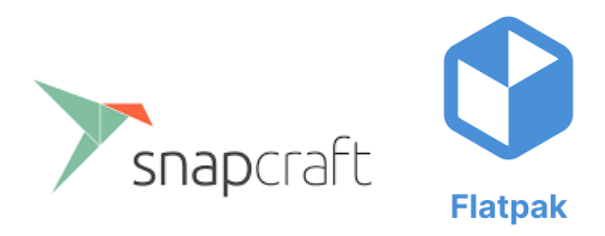

- Snap & Flatpak verpackt eine Anwendung als Archiv, das den Binärcode, die Daten und die Bibliotheken enthält, die zum Ausführen der Anwendung erforderlich sind, einschließlich aller externen Abhängigkeiten. Wenn die Anwendung ausführt wird, entpackt snap das Archiv und startet die Anwendung in einer Sandbox-Umgebung – ähnlich, aber nicht identisch mit einem Docker-Container.
- Mit Snap / Snapcraft will Canonical das apt Paketsystem ersetzen
- Flatpak ist OpenSource mit starken RedHat Einfluss
- Größerer Platz- und Hauptspeicherbedarf
- Langsamere Laufzeitumgebung, zusätzliche Prozesse & Daemonen

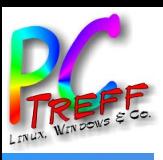

# Appimage

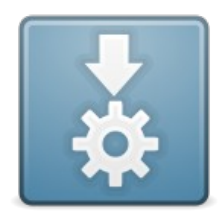

- Applmage ist ein System zur einfachen Nutzung von Software auf Linux-Rechnern. Es stellt eine distributionsübergreifende Alternative zu den zentral verwalteten Paketmanagersystemen der Linux-Distributionen dar
- Appimages kommen ohne jegliche Installation auf den Systemen aus  $\bullet$
- Das Kopieren und Starten von Applmages erfordert keine root-Rechte
- Deinstallation einfach das Applmage löschen  $\bullet$
- Aber: keine Systemweite Installation

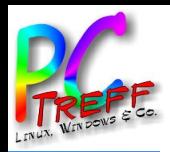

#### Snap deinstallieren

- snap list
- cp -iR  $\sim$ /snap/firefox/common/.mozilla  $\sim$ /
- sudo -u test cp -iR /home/test/snap/firefox/common/.mozilla /home/test/
- sudo umount /var/snap/firefox/common/host-hunspell
- sudo apt purge snapd
- $rm -rf$  ~/snap
- sudo rm -rf /home/test/snap
- sudo rm -rf /home/doris/snap
- sudo rm -rf /home/administrator/snap
- sudo rm -rf /var/cache/snapd/
- sudo apt autoremove --purge snapd

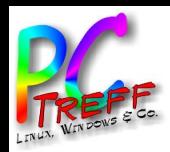

#### **Flatpak deinstallieren**

- flatpak list  $\bullet$
- sudo flatpak uninstall [PAKET]  $\bullet$

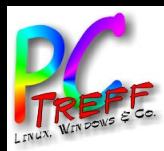

## Firefox etc. aus dem Repository Installieren

- sudo gedit /etc/apt/preferences.d/firefox-no-snap
- Package: firefox\*
- Pin: release o=Ubuntu\*
- Pin-Priority: -1
- Installation Thunderbird & Firefox
- sudo add-apt-repository ppa:mozillateam/ppa
- sudo apt update
- sudo apt install firefox
- sudo apt install thunderbird

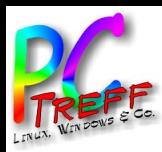

#### Appimage Installieren

- Image herunterladen
- chmod a+x Subsurface\*.AppImage
- Und starten ./Subsurface\*.AppImage
- oder mit Appimage Launcher managen:
- Debian Paket herunterladen https://github.com/TheAssassin/AppImageLauncher/releases
- sudo apt-get install appimagelauncher\_2.2.0-travis995.0f91801.bionic\_amd64.deb
- Per Appimage:
- PrusaSlicer
- Digikam
- Appimage Hub: https://appimage.github.io/apps/

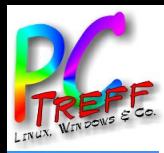

### Warum Debian 12?

- Ubuntu 22.04 wurde langsam und unzuverlässig
- Repositories funktionierten nicht mehr
- Spezielle Securityupdates nur gegen ein Abo

• Suche nach einer Alternative mit dem Look and Feel und dem Komfort wie das alte Ubuntu

debian

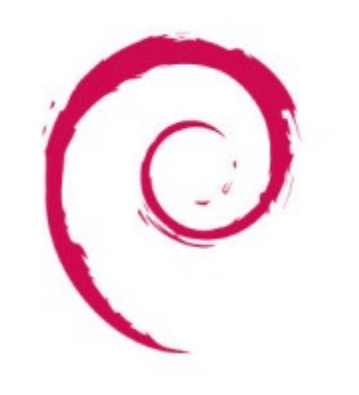

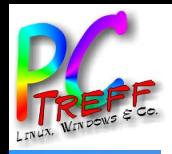

# Infrastruktur@home

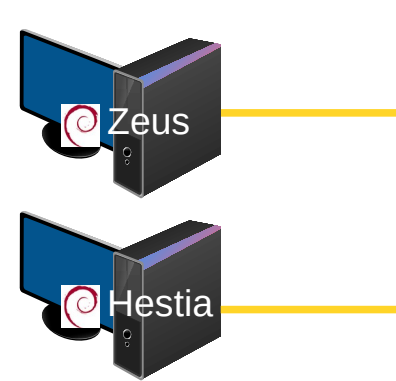

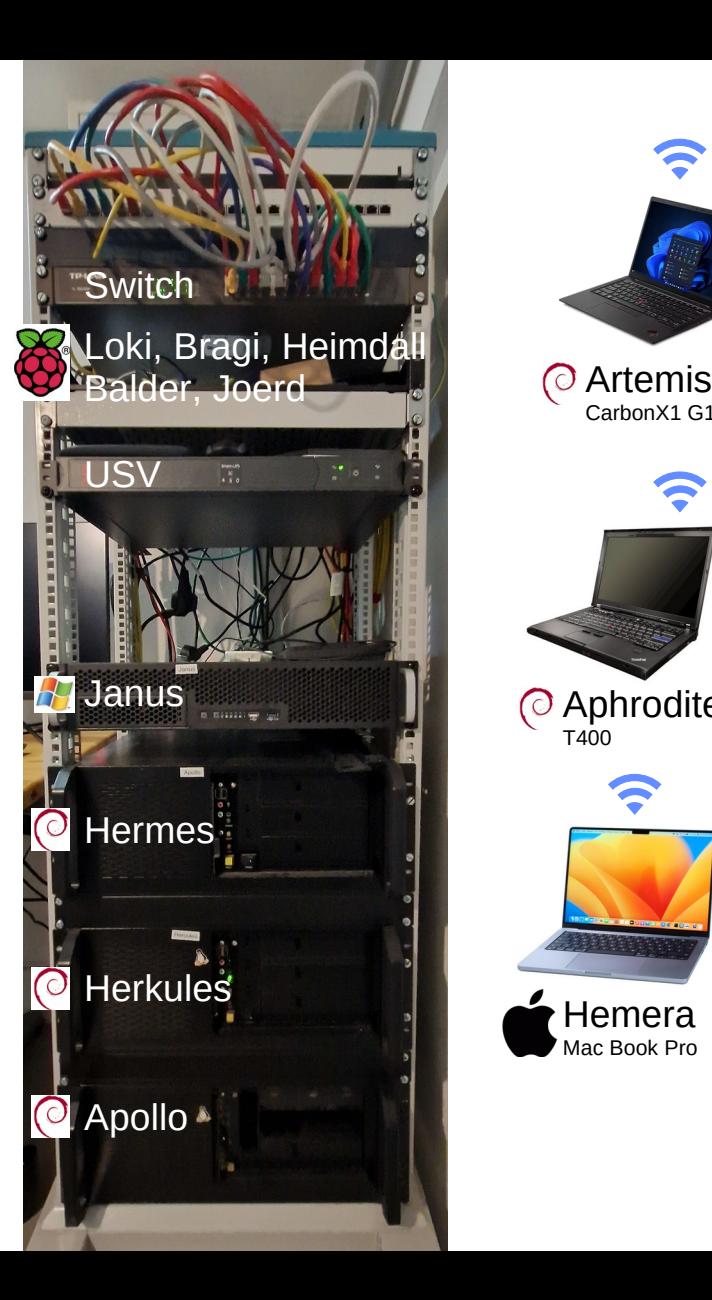

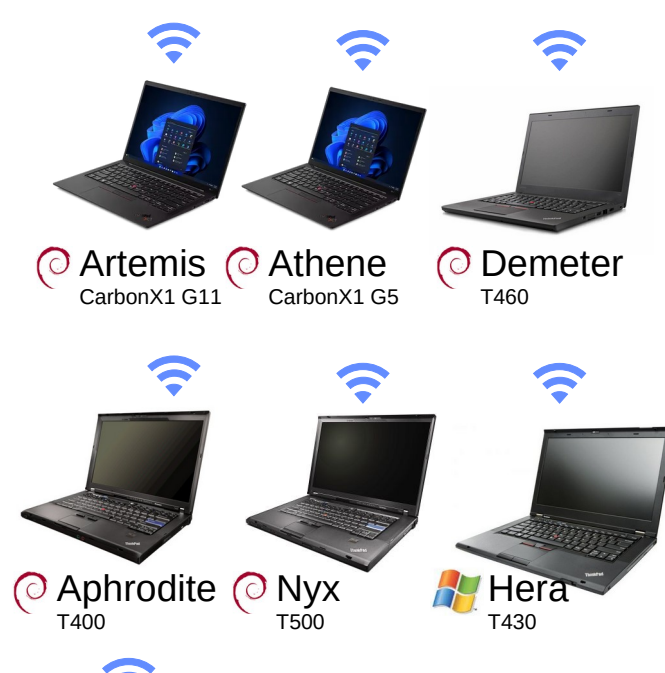

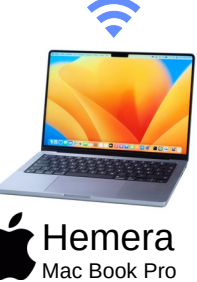

gen **PC-Treff-BB Aidlingen** NAS – Network Attached Storage **2023 Ingolf Wittmann**

**©**

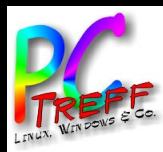

#### Ansatz einer automatisierten Installation

- Image installieren
- Benutzer anlegen
- Debian Packages installieren
- Setup und weitere Softwareinstallationen

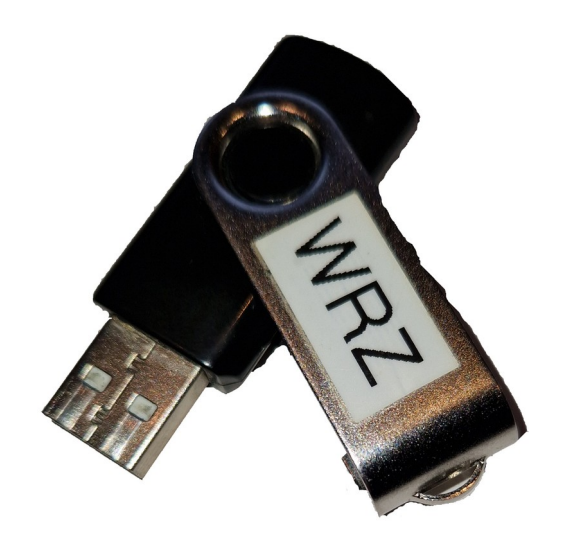

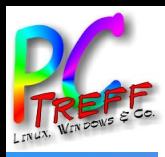

#### Links & Literatur

- Flatpak https://flatpak.org/
- Snapcraft https://snapcraft.io/store
- Snap & Flatpak Vor-/Nachteile https://www.linuxadictos.com/de/snap-y-flatpak.html
- Appimage https://appimage.org/
- Debian https://www.debian.org/

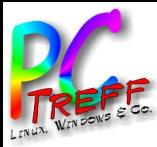

#### Ingolf Wittmann ingolf@ijwittmann.de

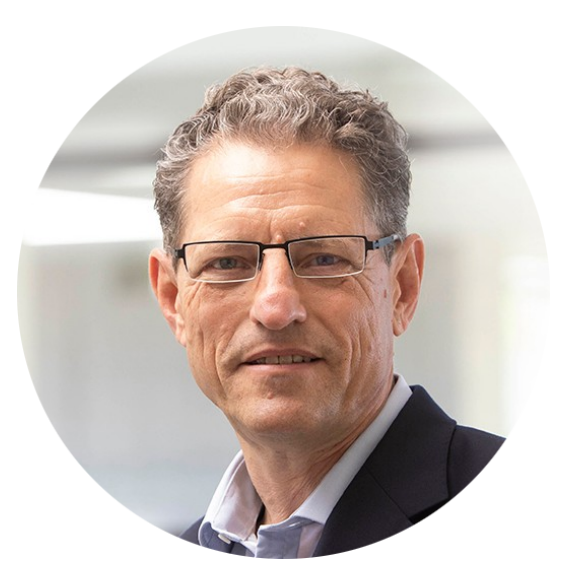

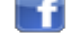

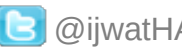

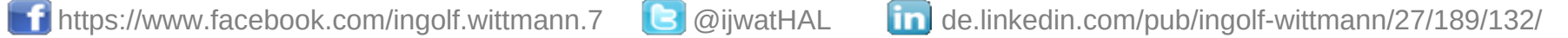